# Visual view

- Versioning
- Overview
  - Control buttons for the source/pivot Visual file
  - Control buttons for switching between Visual pages
  - Control buttons for the review process
  - Control buttons for the target Visual file

# Versioning

| Current translate 5 version         |                          | 7.23.2<br>7.23.2 |  |                   |
|-------------------------------------|--------------------------|------------------|--|-------------------|
| Changelogs documented up to version |                          |                  |  |                   |
| Version                             | Published                | Changed<br>By    |  | Comment           |
| CURRENT                             | (v. 7A)pr 04, 2025 09:45 | Mai<br>Gul       |  | Added go to page  |
| v. 6                                | Mar 28, 2025 08:17       | Mai<br>Gul       |  |                   |
| v. 5                                | May 20, 2024 13:31       | Mai<br>Gul       |  | updated to versio |

#### Go to Page History

The Visual display allows you to view a document's content in the original layout while translating or reviewing it. For this purpose, not only the source files are imported into translate5 when the project is created, but also a graphically designed version of the source files or a URL list. The following formats are accepted for the WYSIWYG version of the content:

- A text file called "reviewHtml.txt" which contains one or more URLs (one URL per line, without further information). The order of the URLs should correspond to the order of the associated source files.
- One or more PDF or HTML files containing the same text as the source files. The order of the PDF/HTML files should correspond to that of
  the associated source files. It is not necessary to provide a PDF/HTML file for each source file.
- One or more XML and XSL files. These are converted into HTML files, which then form the basis for the Visual view.
- Pixel-based images (e.g. screenshots of apps for app translation)
- Videos (e.g. for the translation of subtitles).

| * | The Visual plug-in needs to be installed in order to use this function.                                                                               |
|---|----------------------------------------------------------------------------------------------------|
| 1 | Please make sure that the file names only contain ASCII characters (without umlauts, accents, etc.).                                                  |
| 1 | If several Visual files are uploaded, they are merged during import.                                                                                  |
| 1 | See ZIP import package format or ZIP import packages: Examples for more information on how to best prepare projects with Visual display.              |
| 1 | Please note that the target layout of the Visual display is always only a (usually very good) preview and cannot claim to be a perfect target layout. |

# Overview

The visual view is composed of the following elements:

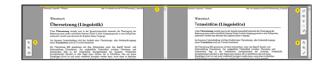

- Visual view of source, pivot and target file or target file only
- Control buttons for the source /pivot Visual file
- 3. Control buttons for switching between Visual pages
- Control buttons for the review process
- 5. Control buttons for the target Visual file

#### Control buttons for the source/pivot Visual file

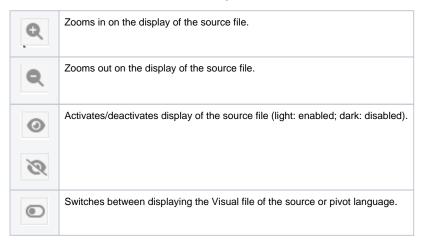

### Control buttons for switching between Visual pages

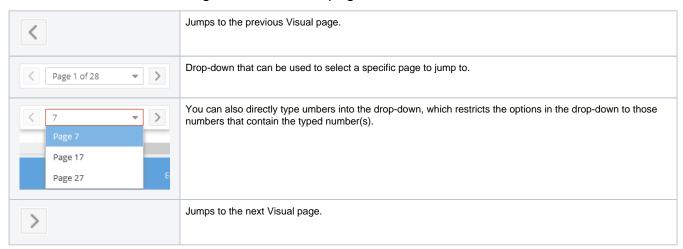

## Control buttons for the review process

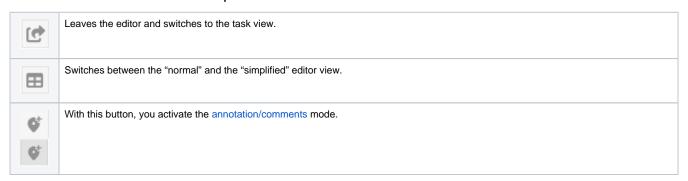

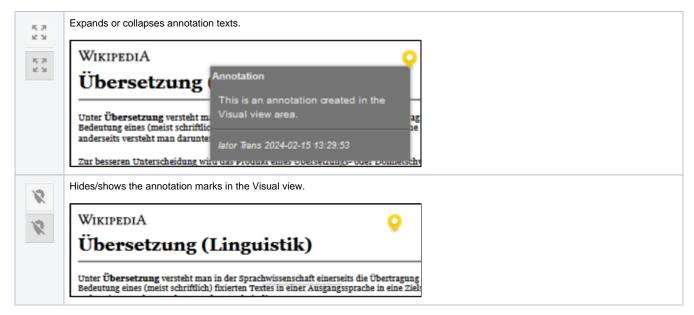

#### Control buttons for the target Visual file

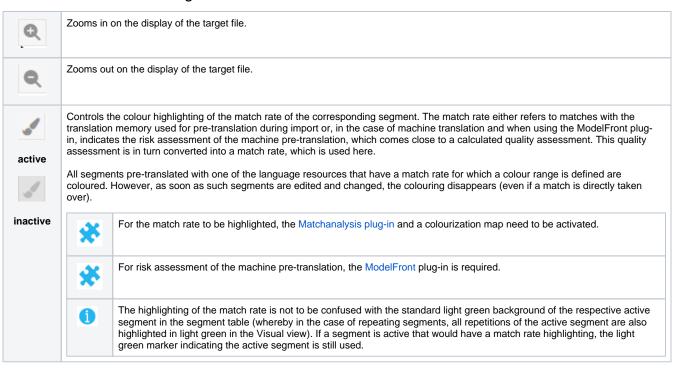